# **Windows 7**

Корпорація Майкрософт завершила підтримку Windows 7, принаймні для не корпоративних користувачів. Одначе ця система буде ще довго актуальною. Тут будуть деякі поради з налаштування й обживання Windows 7

## **Інсталяція та перші кроки**

Тут та далі мається на увазі встановлена чиста ОС, ніяких збірок, кряків та активацій.

Отже мінімально, що потрібно це:

- Windows 7 SP1
- [UpdatePack7R2](https://blog.simplix.info/update7/) оновлення для Windows 7 від simplix

# **Автоматична чистка диску**

Реалізувати можна через планувальник завдань.

- Запускаємо Cleanmgr /sageset:1 чим створюємо конфіг 1 (справжні програмісти починають з 0). Де вказуємо параметри очищення проставляючи галочки
- В планувальнику вказуємо як часто потрібно запускати Cleanmgr з параметром /sagerun:1

# **Необхідні для комфорту оновлення**

- . **@** [.NET Framework 4,8](https://www.google.com/search?q=.NET%20Framework%204%2C8&btnI=lucky)
- $\bullet$  M[KB3191566-x86](https://www.google.com/search?q=KB3191566-x86&btnI=lucky) чи MKB3191566-x64 оновлення, що стосується powershell

Без них не працюватимуть деякі нові програми, наприклад [Chocolatey](https://wiki.djal.in/doku.php/windows/softs/package_manager/chocolatey)

# **Автоматизація**

UpdatePack7R2 - це завантажувач повного набору оновлень, повний набір має більший розмір та містить дату випуску, а також підтримує автоматизацію - про це пише на сторінці набору.

Трохи автоматизуємо процес встановлення оновлень та необхідних компонентів.

- Додамо до назви файлу оновлень ++– це дозволить автоматично встановити оновлення, без необхідності натискати кнопки та перезавантажить комп'ютер.
- Покладемо поруч два файли, а саме UpdatePack7R2Start.cmd та UpdatePack7R2Finish.cmd.

Це дозволить виконувати команди перед інсталяцією оновлень та після неї. В цих файлах ми пропишемо встановлення додаткових компонентів та пакетного менеджера [Chocolatey,](https://wiki.djal.in/doku.php/windows/softs/package_manager/chocolatey) а також кілька програм.

Використання гранично просте - потрібно запустити файл оновлень від імені адміністратора - все інше буде зроблено автоматично. Самі файли наведені в додатках

### **Додатки**

Увага, з назв потрібно прибрати перше підкреслення

#### [|UpdatePack7R2Start.cmd](https://wiki.djal.in/doku.php/windows/windows7?do=export_code&codeblock=0)

```
ndp48-x86-x64-allos-enu.exe /passive /norestart
timeout 10
```
#### [|UpdatePack7R2Finish.cmd](https://wiki.djal.in/doku.php/windows/windows7?do=export_code&codeblock=1)

```
IF %PROCESSOR_ARCHITECTURE% == x86 (IF NOT DEFINED
PROCESSOR_ARCHITEW6432 goto bit32)
goto bit64
:bit32
wusa.exe Win7-KB3191566-x86.msu /quiet /norestart
goto cont
:bit64
wusa.exe Win7AndW2K8R2-KB3191566-x64.msu /quiet /norestart
:cont
timeout 10
SmartFix.exe /Recovery
timeout 10
@"%SystemRoot%\System32\WindowsPowerShell\v1.0\powershell.exe" -
NoProfile -InputFormat None -ExecutionPolicy Bypass -Command "iex
((New-Object
System.Net.WebClient).DownloadString('https://chocolatey.org/install.ps
1'))" && SET "PATH=%PATH%;%ALLUSERSPROFILE%\chocolatey\bin"
timeout 10
choco install 7zip.install sysinternals choco-cleanervcredist-all --Y
```
### **Посилання**

- [Каталог оновлень Microsoft®](https://www.catalog.update.microsoft.com/Search.aspx)
- [USB Disk Security](http://www.zbshareware.com/ru/download.html) захист anti-autorun від китайського виробника.
- [SpyShelter Free](https://www.spyshelter.com/download-spyshelter/) HIPS та Firewall (в безкоштовній версії)
- [VoodooShield](https://voodooshield.com/) про-активний захист
- Список процеcорів, що підтримуються [AMD,](https://docs.microsoft.com/ru-ru/windows-hardware/design/minimum/supported/windows-7-supported-amd-processors) [Intel](https://docs.microsoft.com/ru-ru/windows-hardware/design/minimum/supported/windows-7-supported-intel-processors)

From: <https://wiki.djal.in/> - **ІТ - wiki**

Permanent link: **<https://wiki.djal.in/doku.php/windows/windows7?rev=1640172523>**

Last update: **2021/12/22 11:28**

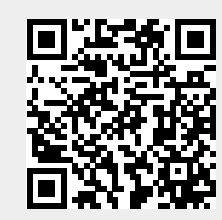